*E-CLUBS - Gestion des adhérents Un produit pour les Clubs Omnisports et leurs sections*

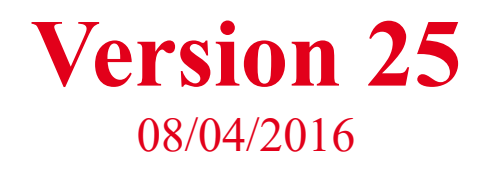

*E-clubs évolue ! Le version 25 apporte encore des améliorations relatives à la la gestion des événements. Découvrez ci-dessous les nouvelles fonctionnalités d'eclubs.*

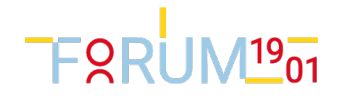

# Gestion des événements

### Mot de passe oublié

- Mot de passe oublié : le mail *invitationAnonyme* est envoyé à l'internaute. (OK25)
- Identifiant de connexion : utiliser le nouveau champ identifiant (voir ci-dessous) (OK25)

#### Coordonnées

Le message d'avertissement pour le no téléphone et email non renseigné est supprimé pour les mineurs. (OK-25)

#### Paiement

Le choix paiement en ligne ou autre mode de paiement est obligatoire avant de faire étape suivante. (OK25)

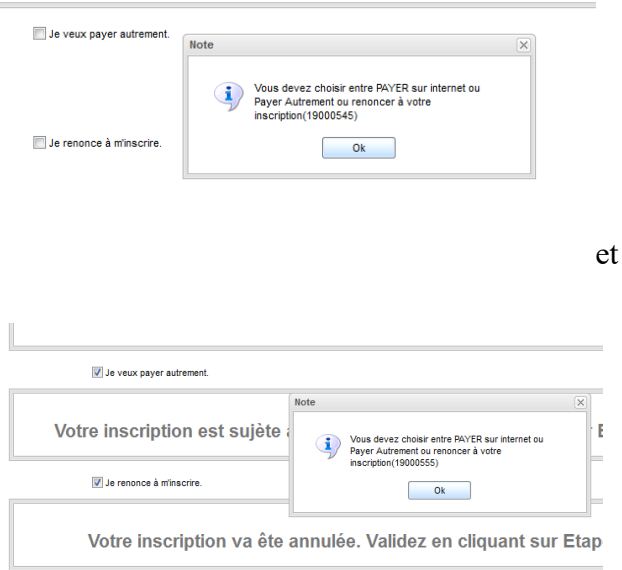

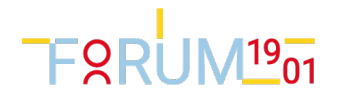

Pour info, le statut gestion :

<Status id="Ins\_Identification" label="Inscription : en cours." description="Le participant d'est connecté et est en cours de saisie."/> <Status id="Ins Formulaire" label="Inscription : formulaire" description="Le formulaire a été complété. " /> <Status id="Ins\_Attente" label="En liste d'attente" description="Le formulaire a été complété mais il n'y a plus de place." /> <Status id="Ins\_Validee" label="Validée par le participant" description="Les montants validés et une promesse de règlement a été insérée dans la fiche participant." /> <Status id="Ins\_Renoncee" label="Inscription annulée" description="" /> <Status id="Ins\_Fin" label="Inscription finie" description="L'inscription est finie sans paiement electronique." /> <Status id="Ins Payee" label="Inscription payee" description="La banque a confirmé avoir reçu le paiement." /> <Status id="Ins\_PayeePartiellement" label="Inscription payee partiellement" description="La banque a confirmé avoir reçu le paiement mais l'inscription n'est pas complètement payée." />

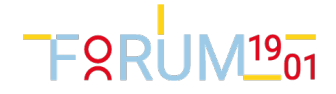

#### Identifiant de connexion vs email d'un participant

#### Identifiant :

Dans la fiche participant, création d'un nouveau champ identifiant de connexion qui sera utilisé pour vérifier l'autorisation.

Ce champ est initialisé lors de l'envoi de l'invitation.

#### email:

l'email de participation est initialisé lors de l'envoi de l'invitation

- pour les adultes, par l'email du joueur
- pour les mineurs, par l'email du parent 1 (ou à défaut parent 2 et finalement joueur)

#### Après envoi des invitations, on obtient :

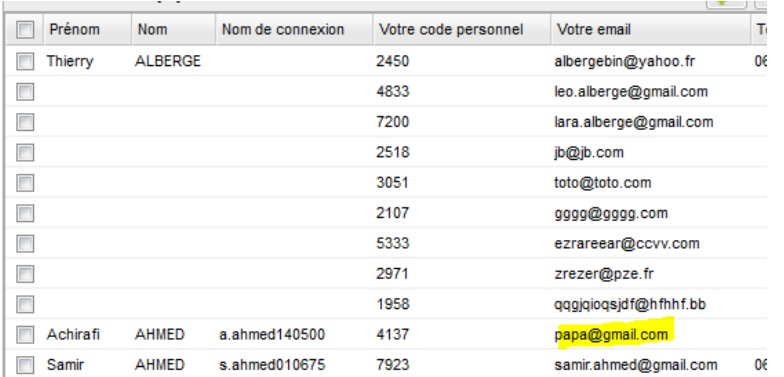

Attention: dans les mails, if faut remplacer  $\{\text{email}\}\$ par  $\{\text{idConsion}\}\$ 

[/li][li] Votre identifiant : \$ {idConnexion}

[/li][li] Votre mot de passe : \$ {signature }

Attention: les anciennes inscriptions avec email de + de 30 caractères ne pourront plus se connecter à l'inscription

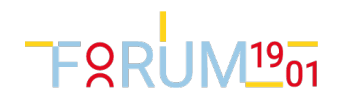

### Fiche Participant

- Nous avons "compacté" les montants pour que le tableau s'affiche (A\_TESTER25 : TA dit :sur mon écran 1024, c'est OK. Pierre dit : pas OK. )
- Les fichiers téléversés pandant l'inscription se trouvent dans l'onglet "Fichiés liés" de la fiche Participant. (Statut de test : UAT\_25)

La colonne "linkRoleId" contient le nom de champs formulaire (tronqué à 15 caractères; ici, formulaire\_cert au lieu pour le champ de formulaire formulaire\_certificat) On peut télécharger ce fichier via le bouton "fléche bleue vers le bas" Attention ! Les fichiers téléversés ne sont pas inclus dans la sauvegarde e-clubs.

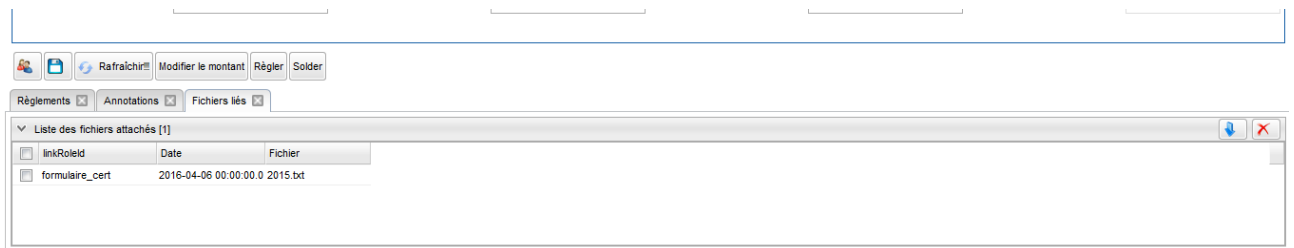

### Export participants

• L'identifiant de connexion et le statut de navigation ont été ajoutés.

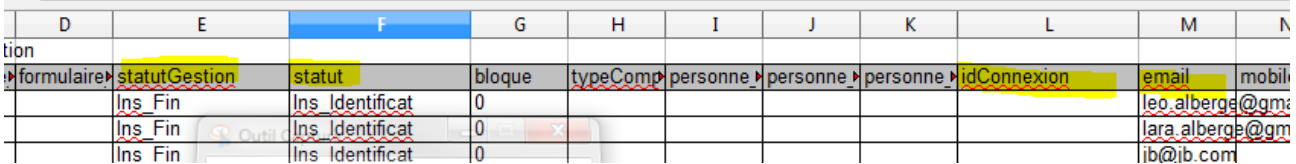

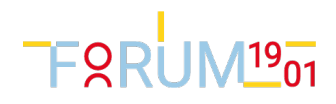

### Corrections de bugs divers

- Corrigé : Taille des cadres dans fenetre accueil Inscription
- Mot passe oublié sur l'écran d'accueil a été supprimé.
- Corrigé : Bug de la Check box obligatoire non contrôlée à la validation du formulaire.

- Les mails issus du Crédit Agricole sont adressés au gestionnaire d'événement et non plus à la section.

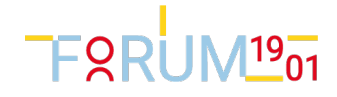

# Tests de version

## Tests unitaires restant à faire :

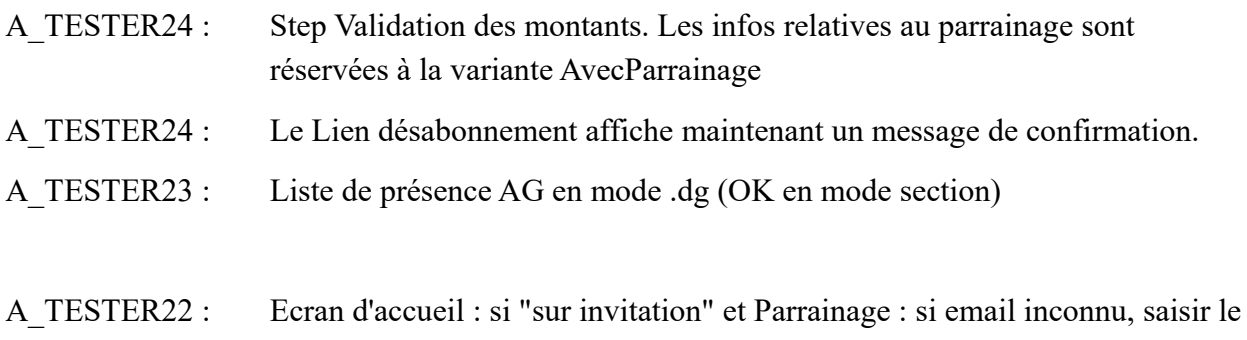

parrain.

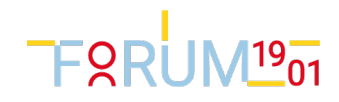

# Tests utilisateurs restant à faire :

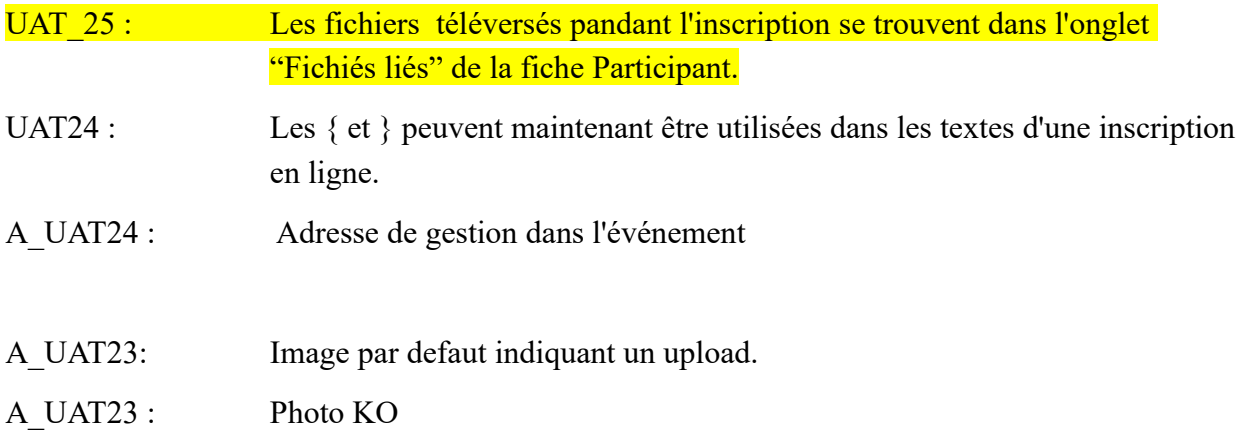

## Problèmes connus

- KO ? Un invité dont on n'a pas saisi la date de naissance passe par la case parent. Normal ?

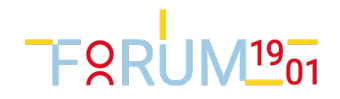